# **Argos**

This data tool is useful for generating lists based on various criteria from menus that feature varying degrees of customization.

**How to Access** – on the Pipeline home page, click on **Argos** under the "Employee Resources" menu and follow the prompts to log in using your single sign-on credentials.

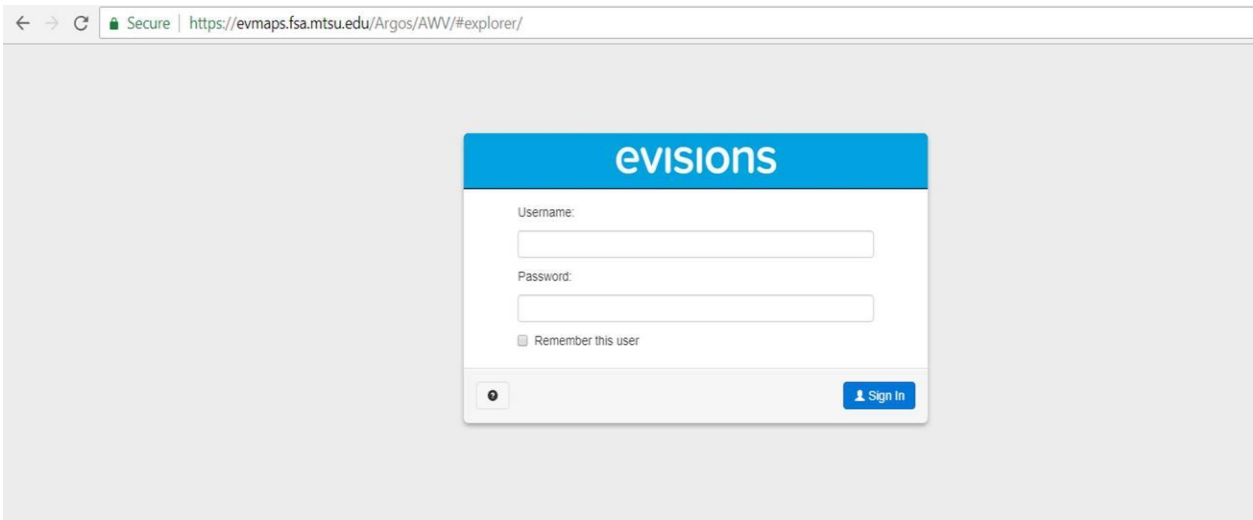

#### After logging in, select "Argos Web Viewer."

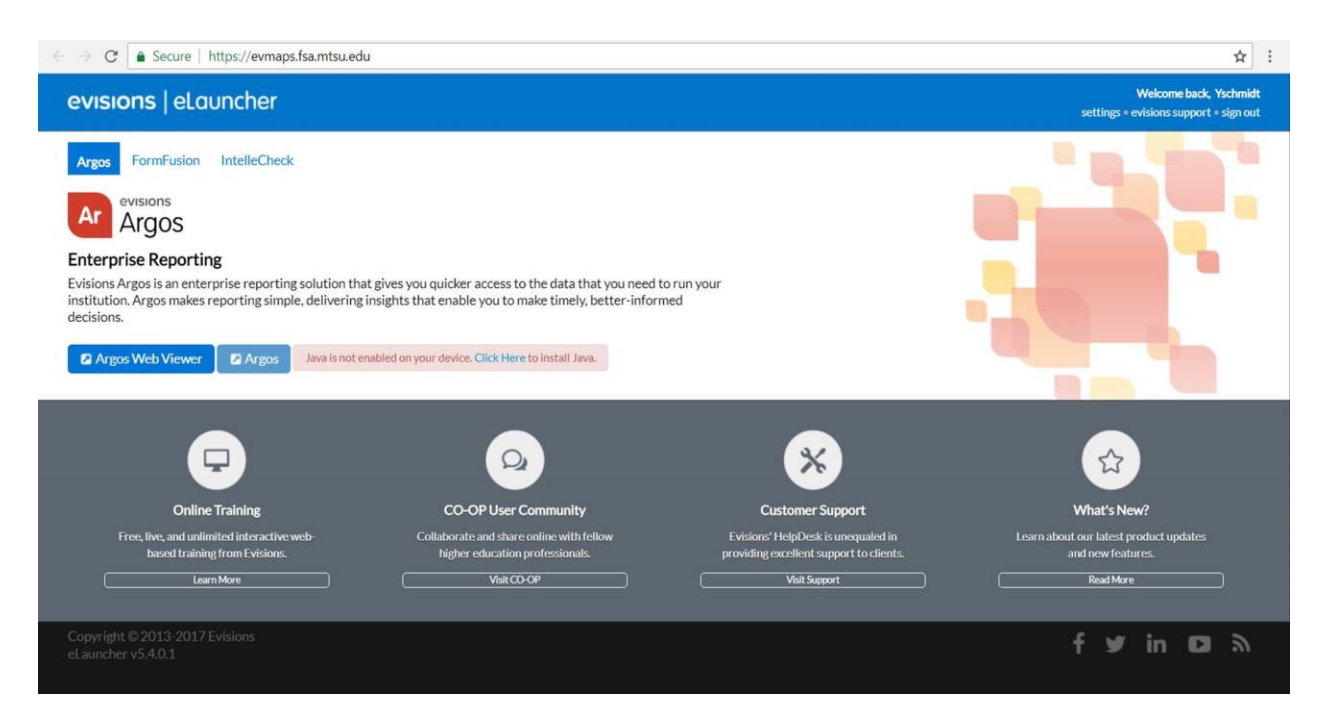

Identify the list containing the information you seek (sorted alphabetically by title) from the left hand menu, scroll down to select the "Student – General" folder. Some CLA specific lists are kept in a subfolder "College of Liberal Arts." You can also pull CUSTOMS reports from "CUSTOMS" folder.

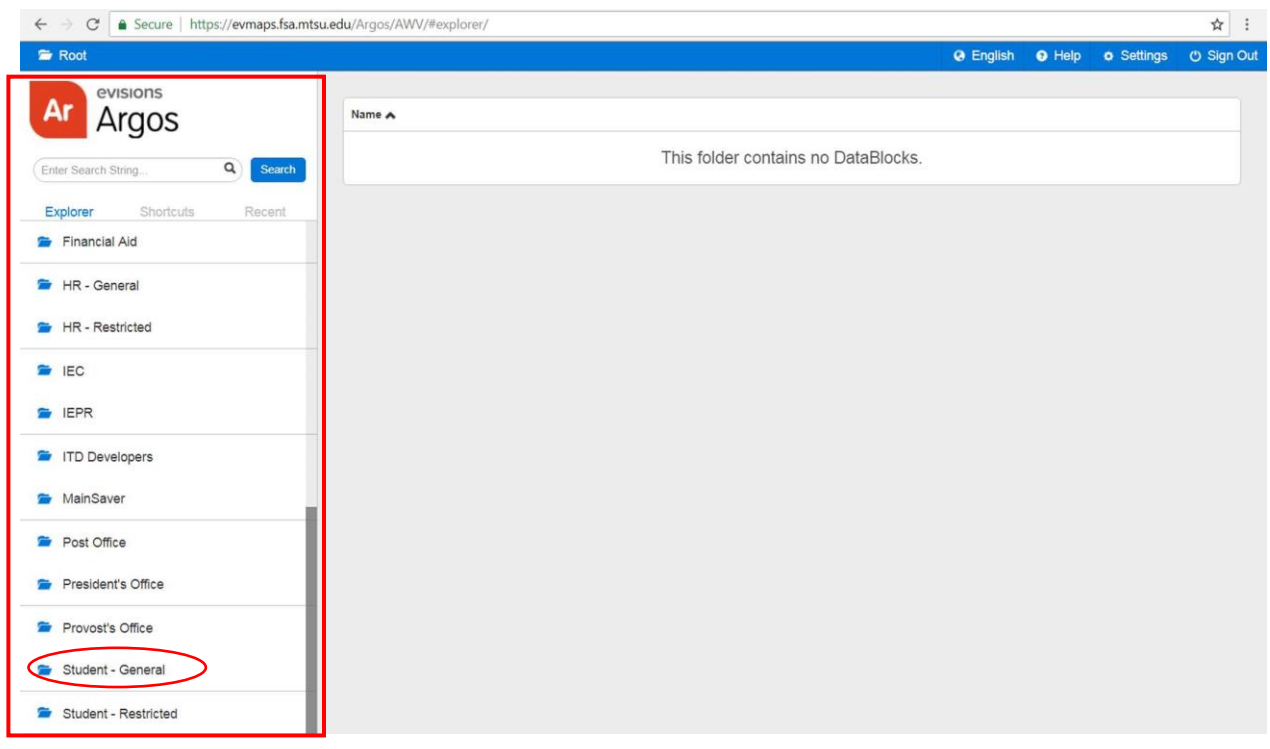

#### **Frequently Used Reports**

- **Student - General** folder
	- o Class List with Student Detail
	- o Dean's List by College
	- o Registration Status for Future Term
	- o Student Course History for Course Selection
	- o Student information (by Department/Major/ minor)
	- o Student information by program (Degree)
	- o Student Who Repeat Courses
	- o Students with Double Major
	- o Students with Liberal Arts Majors, 75 or more earned hrs, and no UD filed
- **CUSTOMS** folder
	- o CUSTOMS Active Registration
	- o Students Admitted But Not Registered for CUSTOMS

### **Step-by-step Example** - Student Information by Minor:

- 1. Click on the "Student General" folder on the left.
- 2. Select "Student Information by Minor (SGN0009d)."

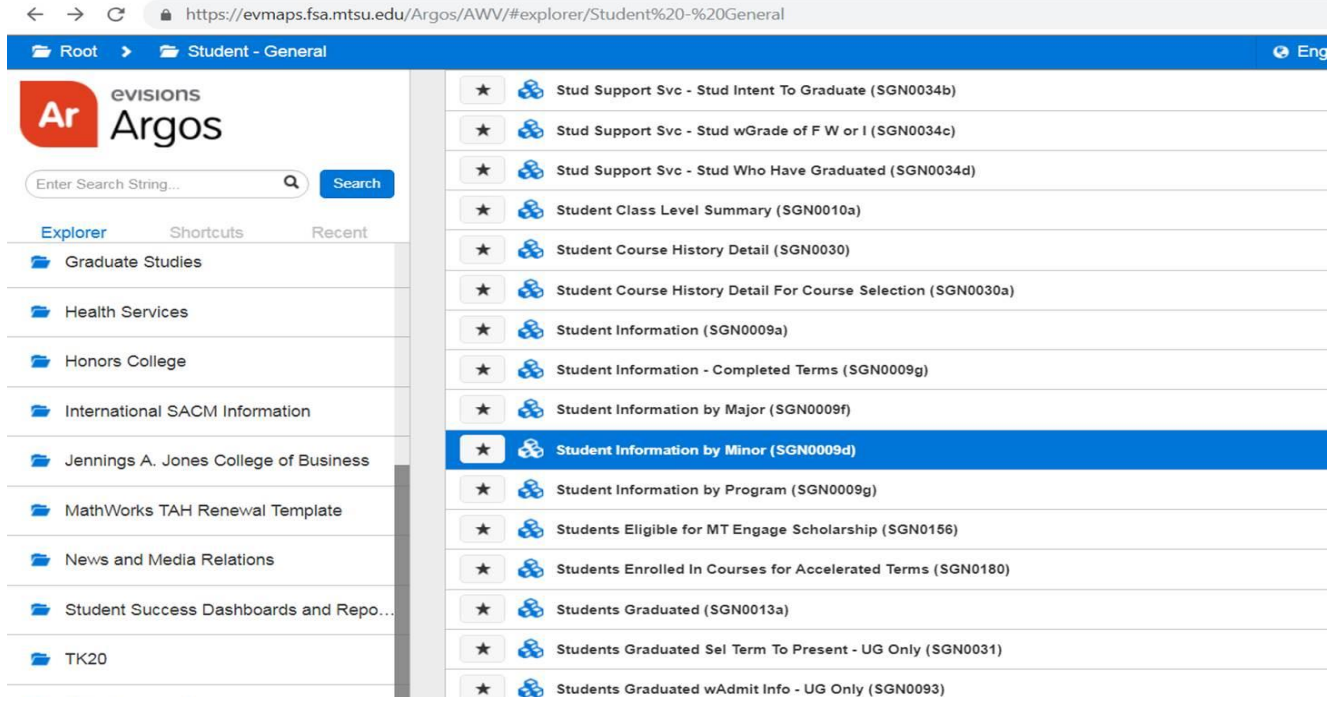

Similarly, you can also select "Student Information by Major" to look up majors or any other report you want to run.

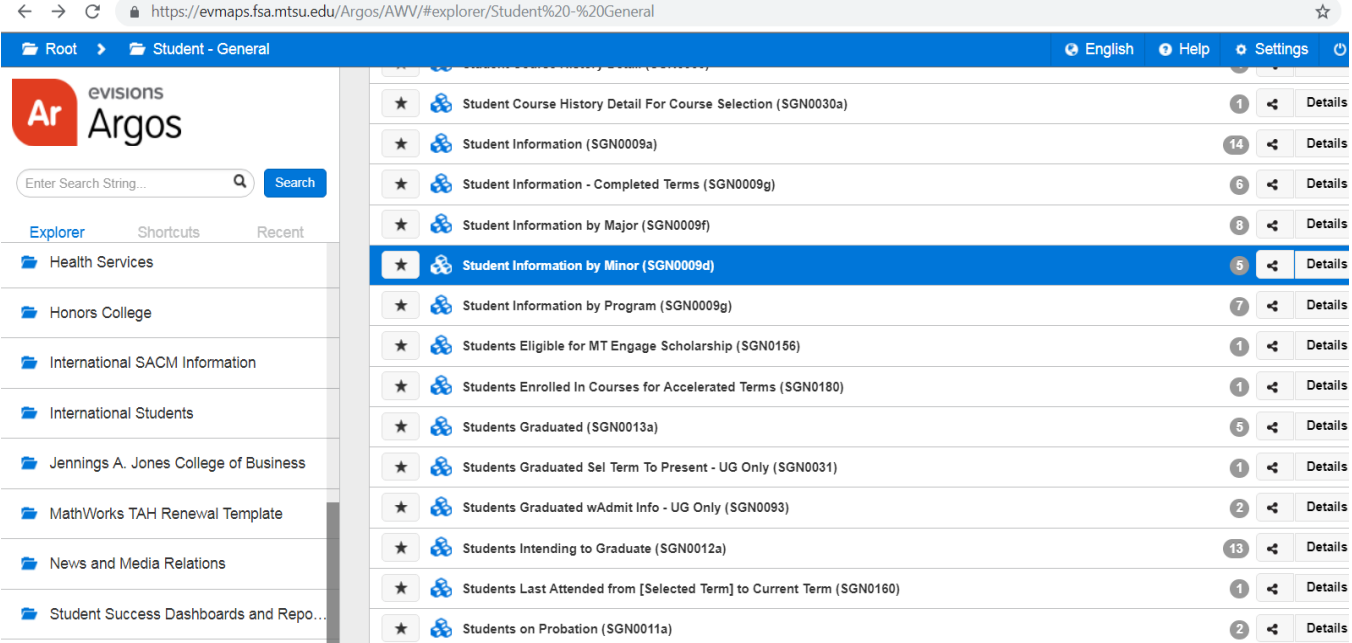

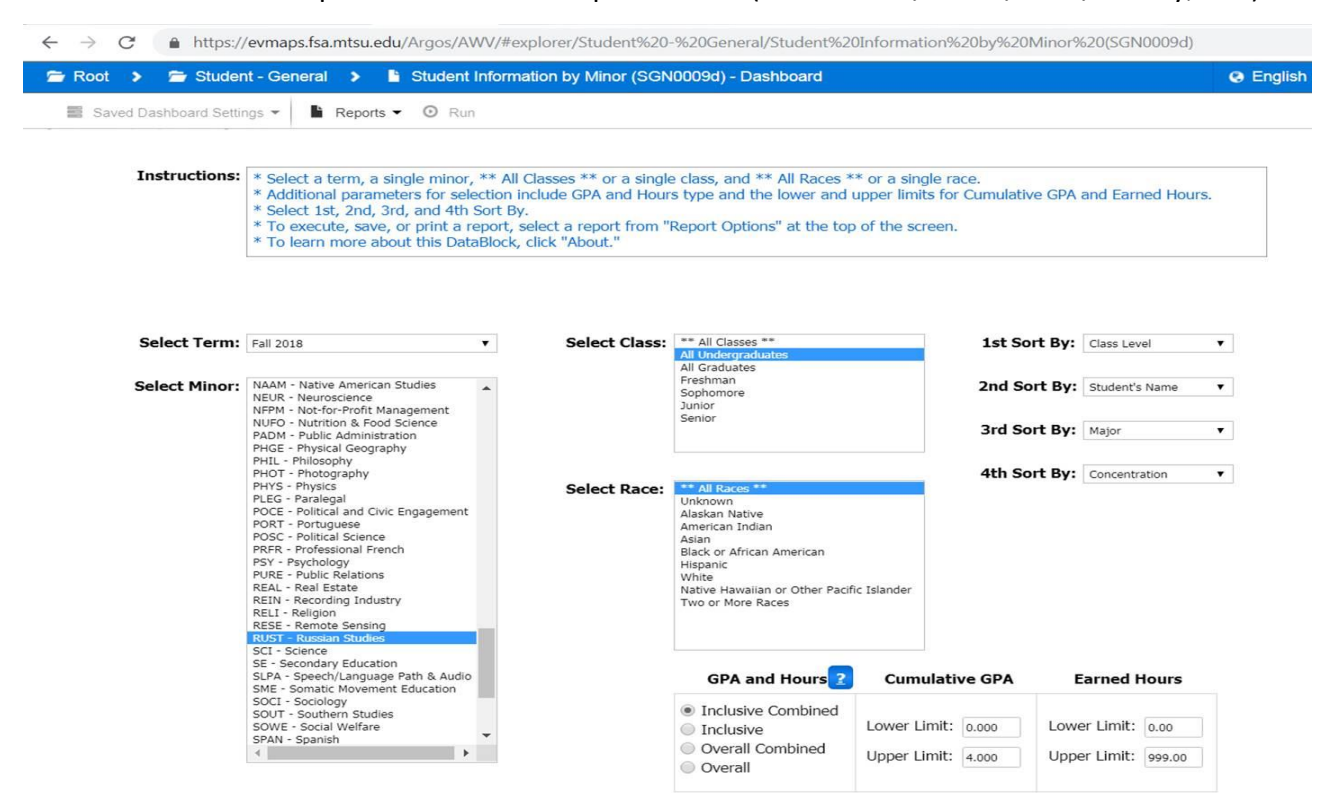

3. Use the dropdown menus to set parameters (Select Term/Minor/Class/Sort By, etc.).

#### 4. Click on "Reports" at the top of the screen to choose the report format.

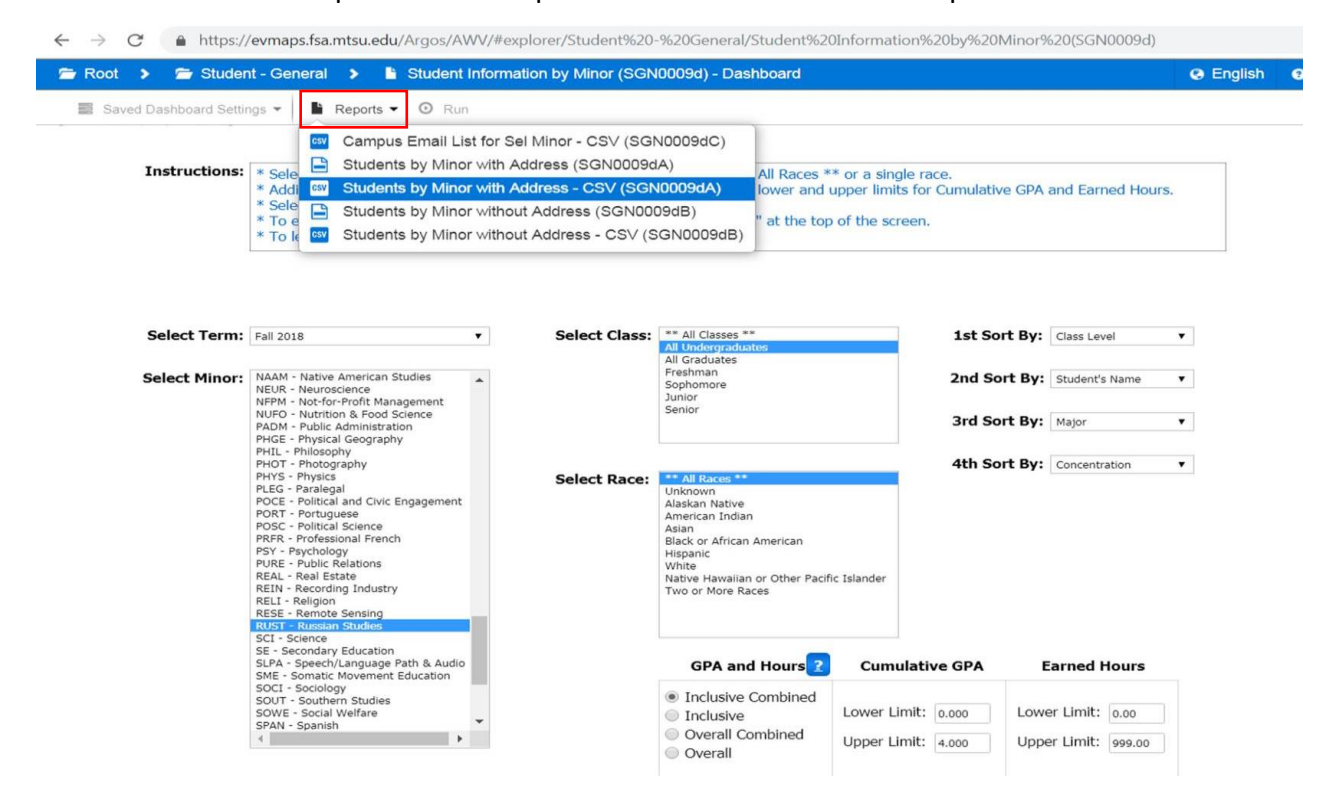

5. Click the "Run" button, the report file will be downloaded at the bottom of the screen. Double click to open the report.

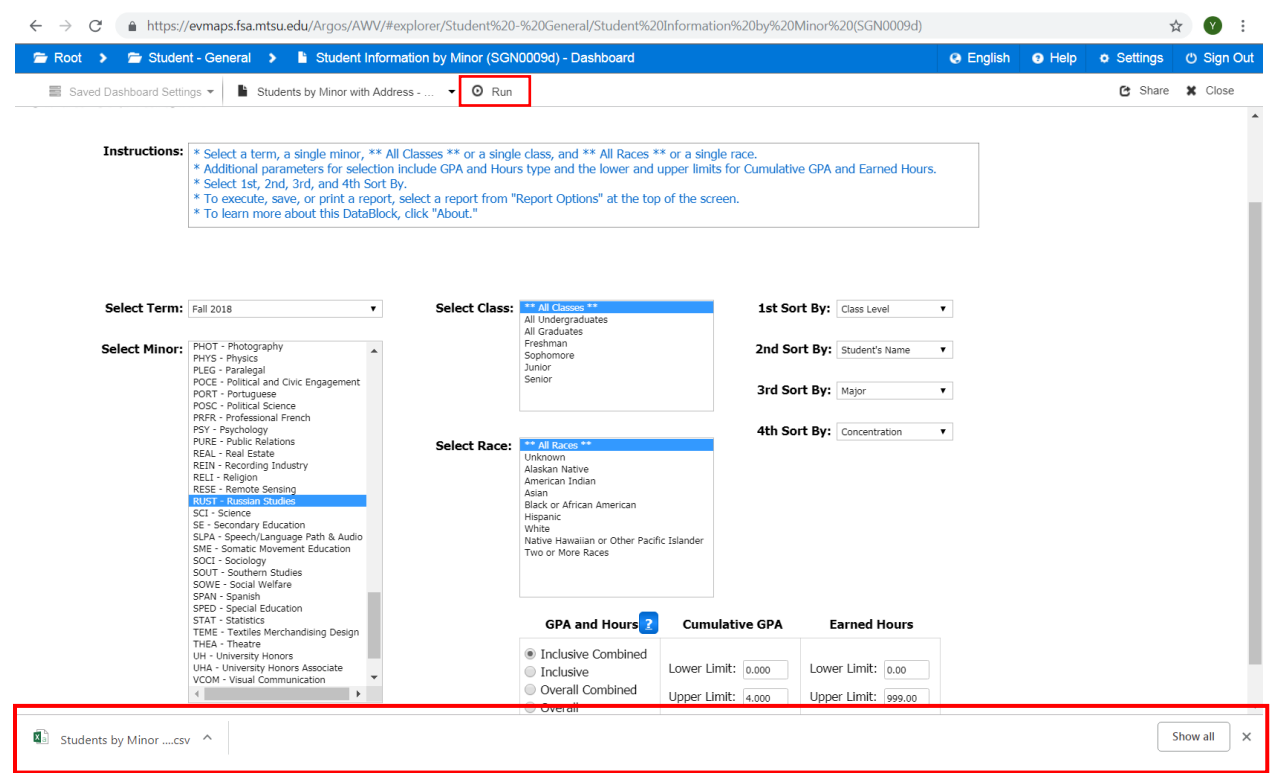

## **Tips**

- You can pull most of the reports by using similar steps
- You can create shortcuts for frequently run reports
- Some reports have restricted access
- The lists pulled from Argos might be different from **Navigate**